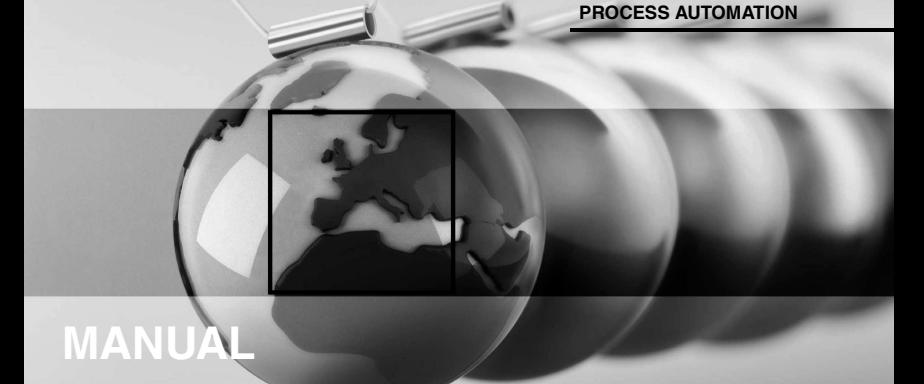

# **Viator® USB HART InterfaceHM-PF-USB-010031**

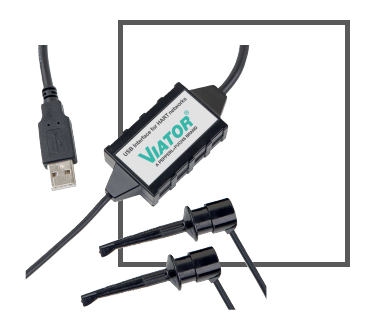

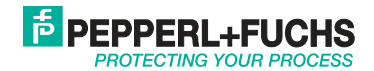

With regard to the supply of products, the current issue of the following document is applicable: The General Terms of Delivery for Products and Services of the Electrical Industry, published by the Central Association of the Electrical Industry (Zentralverband Elektrotechnik und Elektroindustrie (ZVEI) e.V.) in its most recent version as well as the supplementary clause: "Expanded reservation of proprietorship"

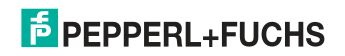

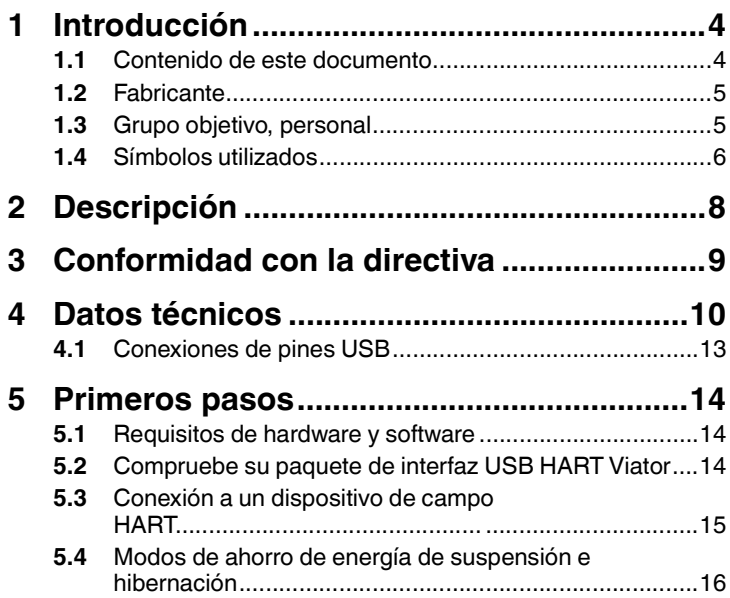

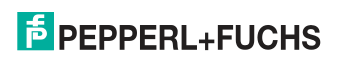

# 1 Introducción

### 1.1 Contenido de este documento

Este documento contiene la información que necesita para poder utilizar el producto durante todas las fases de su ciclo de vida. Entre ellas se pueden incluir las siguientes:

- Identificación del producto
- Envío, transporte y almacenamiento
- Montaie e instalación
- Puesta en marcha y funcionamiento
- Mantenimiento y reparación
- Solución de problemas
- Desmontaje
- Eliminación de desechos

### *Nota*

Este documento no sustituye al manual de instrucciones.

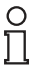

### *Nota*

Si desea más información sobre el producto, consulte el manual de instrucciones y la documentación adicional que encontrará en la página de Internet www.pepperl-fuchs.com.

701375012021-12 70137501 2021-12

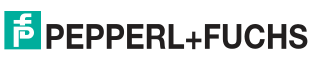

La documentación se compone de las siguientes partes:

- Este documento
- Manual de instrucciones
- Hoja de datos

Además, las siguientes partes también se pueden añadir a la documentación cuando proceda:

- Certificado de examen de tipo UE
- Declaración UE de conformidad
- Certificado de conformidad
- Certificados
- Planos de control
- Documentos adicionales

### 1.2 Fabricante

Pepperl+Fuchs GroupLilienthalstraße 200, 68307 Mannheim, Alemania

Internet: www.pepperl-fuchs.com

## 1.3 Grupo objetivo, personal

La responsabilidad de la planificación, montaje, puesta en marcha, funcionamiento, mantenimiento y desmontaje reside en el operador de planta.

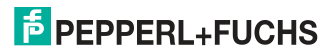

El montaje, la instalación, la puesta en marcha, el funcionamiento, el mantenimiento y el desmontaje del producto solo pueden llevarse a cabo por personal debidamente formado y cualificado. El personal debe haber leído y comprendido el manual de instrucciones y la documentación adicional.

Antes de utilizar el producto, familiarícese con él. Lea el documento detenidamente.

### 1.4 Símbolos utilizados

Este documento contiene símbolos para la identificación de los mensajes de advertencia y los mensajes informativos.

### **Mensajes de advertencia**

os mensajes de advertencia se muestran cuando sus acciones puedan suponer algún peligro. Es obligatorio tener en cuenta estos mensajes de advertencia por su propia seguridad y para evitar daños materiales.

En función del nivel de riesgo, los mensajes de advertencia se muestran en orden descendente como se indica a continuación:

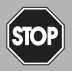

### *Peligro*

Este símbolo indica que hay un peligro inminente.

El incumplimiento puede derivar en lesiones personales o la muerte.

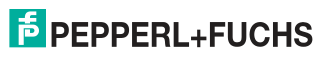

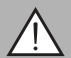

### *Advertencia*

Este símbolo indica un posible fallo o peligro.

El incumplimiento puede provocar lesiones personales o graves daños a la propiedad.

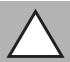

### *Precaución*

Este símbolo indica un posible fallo.

El incumplimiento podría interrumpir el funcionamiento del dispositivo y de cualquier otro sistema o instalación conectado, o bien provocar su fallo absoluto.

### **Símbolos informativos**

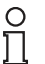

### *Nota*

Este símbolo destaca información importante.

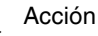

Este símbolo indica un párrafo con instrucciones. Se le solicitará que realice una acción o una secuencia de acciones.

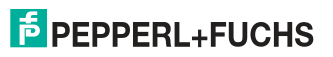

# 2 Descripción

La interfaz USB HART Viator® le permite comunicarse con dispositivos de campo HART mediante un ordenador personal, el puerto USB del ordenador y el software de comunicación HART.

La interfaz funciona con baja potencia, está aislada y es totalmente compatible con HART. Recibe alimentación del puerto USB y no requiere fuente de alimentación externa. La interfaz funciona con tan solo 11 mA de alimentación suministrada por USB, lo que está al alcance de cualquier PC. La interfaz cumple el estándar USB 2.0. El controlador de software de interfaz USB HART Viator incluido en el sitio web de Pepperl+Fuchs proporciona el enlace entre el puerto USB y el software de comunicación HART mediante la generación de un puerto de comunicaciones virtual.

La interfaz está incorporada en una carcasa de policarbonato pequeña y resistente, adecuada para entornos industriales. Se conecta al ordenador con un cable integrado corto que termina en un conector USB A. La interfaz se conecta a dispositivos de campo con un cable de 1,8 m integrado que termina en 2 pinzas de prueba.

Para obtener la versión más reciente de este documento, visite www.pepperl-fuchs.com.

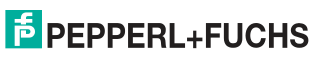

# <sup>3</sup> Conformidad con la directiva

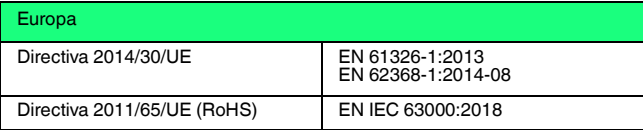

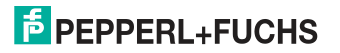

# 4 Datos técnicos

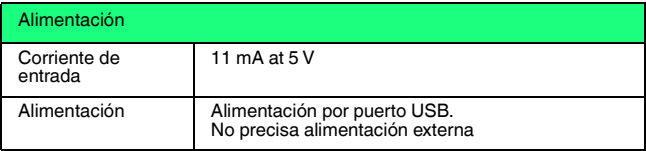

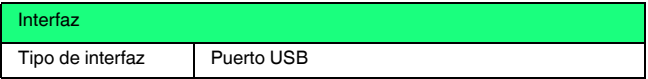

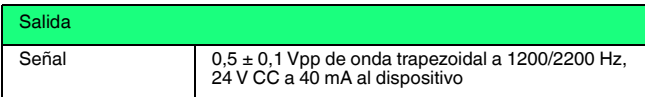

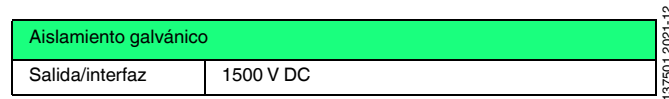

70137501 2021-12 š 70137501

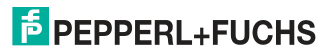

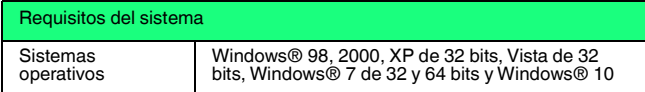

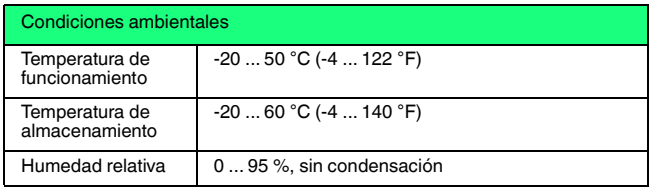

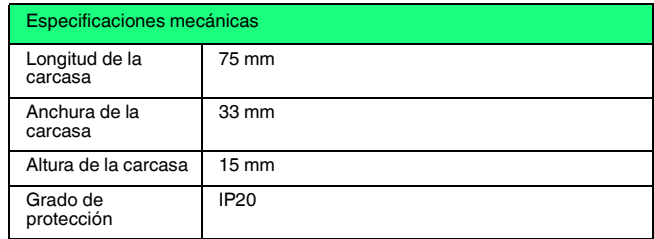

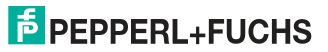

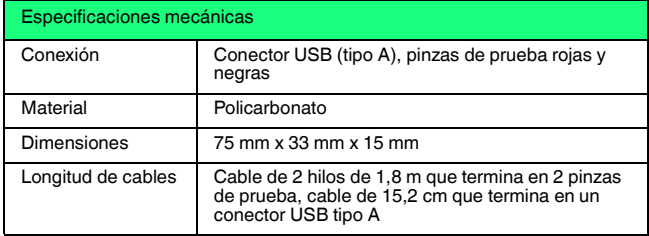

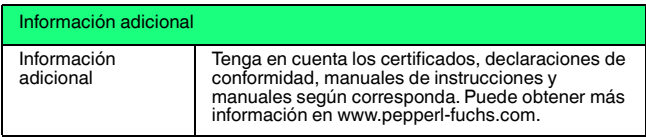

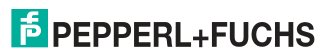

## 4.1 Conexiones de pines USB

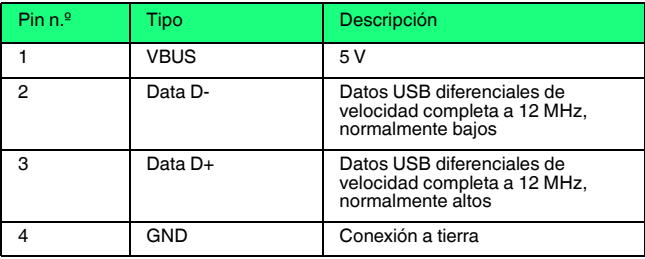

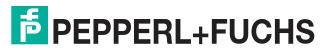

# 5 Primeros pasos

- 5.1 Requisitos de hardware y software
	- Interfaz USB HART Viator, HM-MT-USB-010031
	- Ordenador con uno o más puertos USB
	- Sistema operativo Windows® (Windows XP, Windows Vista, Windows 7, Windows 8, Windows 10)
	- Software de aplicación HART para la comunicación con dispositivos de campo HART

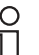

### *Nota*

EL software de comunicación HART debe ser capaz de reconocer puertos COM virtuales. Las aplicaciones basadas en DOS y Windows NT no reconocen puertos COM virtuales USB y, por lo tanto, no son compatibles.

### 5.2 Compruebe su paquete de interfaz USB HART Viator

Su paquete de interfaz contiene la interfaz USB HART Viator.

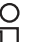

### *Nota*

El software Viator se puede descargar aquí: (http://www.pepperl-

fuchs.com/cgi-

bin/db/doci.pl?ShowProductDocByPartNo=70133892&LanId=ENU).

70137501 2021-12 70137501 2021-12

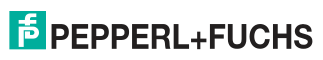

### 5.3 Conexión a un dispositivo de campo HART

La interfaz tiene un cable USB integrado con un conector macho A para la conexión al ordenador y un cable de 1,8 m integrado con 2 pinzas de prueba.

La conexión de interfaz a la red HART está aislada con transformador y no es sensible a la polaridad. El aislamiento con transformador le permite conectar la interfaz a la resistencia de carga o al dispositivo HART. La insensibilidad a la polaridad significa que puede conectar cualquier pinza de prueba a cualquier lado del dispositivo HART o a una resistencia de carga.

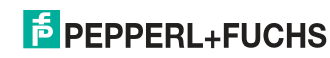

# Viator® USB HART Interface

### Primeros pasos

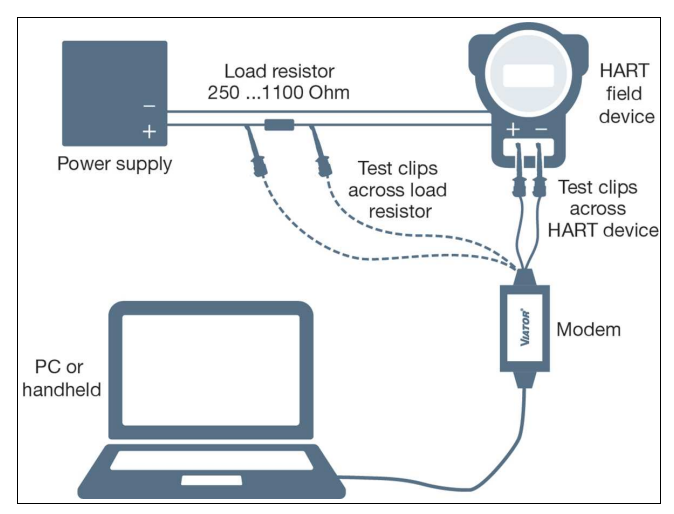

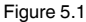

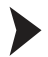

Conecte las pinzas de prueba

- 1. al dispositivo de campo HART o
- 2. a la resistencia de carga.

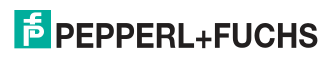

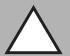

#### *Precaución*

No conecte la interfaz Viator a la fuente de alimentación.

Esto no permitirá la comunicación con el dispositivo de campo HART.

### 5.4 Modos de ahorro de energía de suspensión e hibernación

El controlador de interfaz USB Viator admite todos los modos de ahorro de energía de ordenadores portátiles. Sin embargo, la interrupción del software de comunicación HART mediante un modo de suspensión o hibernación puede requerir el reinicio del software de comunicación HART para continuar las comunicaciones HART.

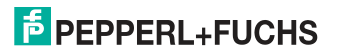

# Your automation, our passion.

#### **Explosion Protection**

- Intrinsic Safety Barriers
- Signal Conditioners
- FieldConnex<sup>®</sup> Fieldbus
- Remote I/O Systems
- **Electrical Ex Equipment**
- Purge and Pressurization
- Industrial HMI
- Mobile Computing and Communications
- HART Interface Solutions
- Surge Protection
- **Wireless Solutions**
- **Example 20** Level Measurement

### **Industrial Sensors**

- Proximity Sensors
- Photoelectric Sensors
- Industrial Vision
- Ultrasonic Sensors
- Rotary Encoders
- Positioning Systems
- Inclination and Acceleration Sensors
- **Eieldbus Modules**
- **AS-Interface**
- **In Identification Systems**
- Displays and Signal Processing
- Connectivity

Pepperl+Fuchs Quality Download our latest policy here:

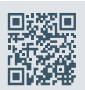

www.pepperl-fuchs.com/quality